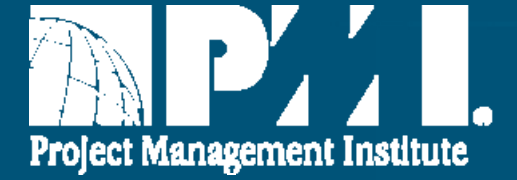

# **VRMS Coordinator and Supervisor Overview Topic Guide**  Access VRMS, Navigation, Features, and Roles

Elise Dervinis, PMI Technical Communication Team IT.2015.082.1 7 July 2016

## **Coordinator Guide Split into Topic Guides**

- $\bullet$ New, shorter VRMS Coordinator Topic Guides
- $\bullet$ Watch them all, or choose one to focus on a topic
- $\bullet$ Links are offered at the start and end of each Topic Guide

To continue with this guide, click **Next Slide**

To open a different guide, pick a topic and click **Submit** 

- 1. VRMS Supervisor Role
- 2. VRMS Coordinator Create and Manage Opportunities
- 3. VRMS Coordinator Manage Applications and Extend Offers
- 4. VRMS Coordinator and Supervisor FAQs and Support

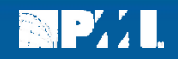

## **Content in this Guide**

- $\bullet$ Access VRMS
- $\bullet$ Coordinator and Supervisor Views
- $\bullet$ How Coordinators and Supervisors use VRMS
- $\bullet$ Navigation and Features
- $\bullet$ Search for Volunteers

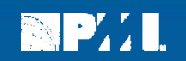

# **Accessing VRMS**

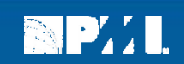

# **VRMS Welcome Page**

**Opportunities**

89 P. I

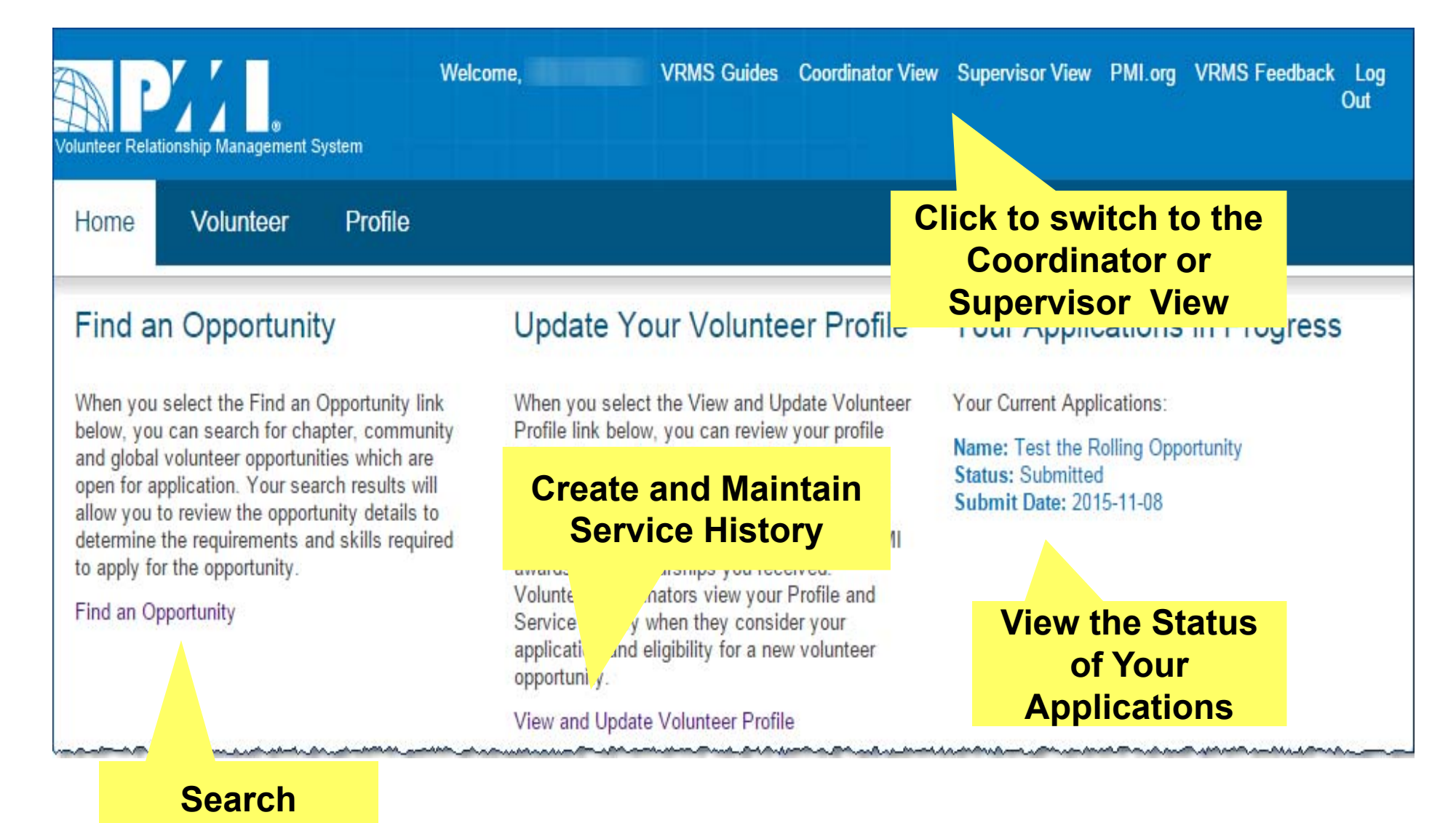

5

# **Views: Volunteer, Coordinator, and Supervisor**

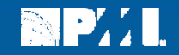

## **Access the Coordinator Views**

**The Coordinator and Supervisor roles are associated with your PMI username and password. The background color is blue in the Volunteer view, and purple in the Coordinator and Supervisor views.** 

#### **Volunteer View**

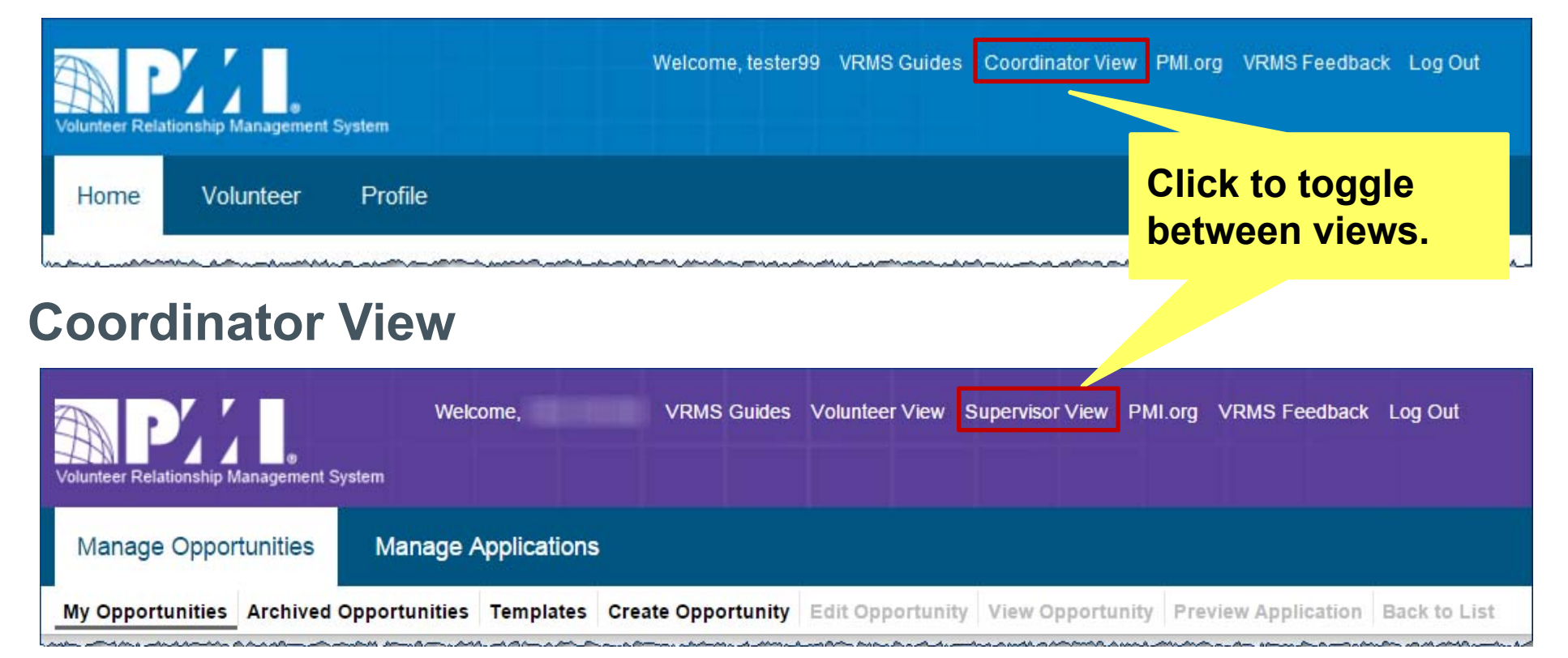

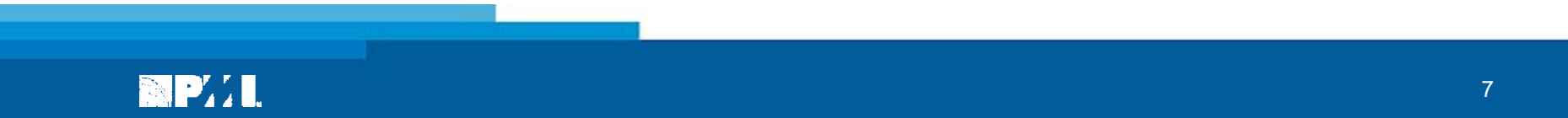

# **Access Coordinator and Supervisor Views**

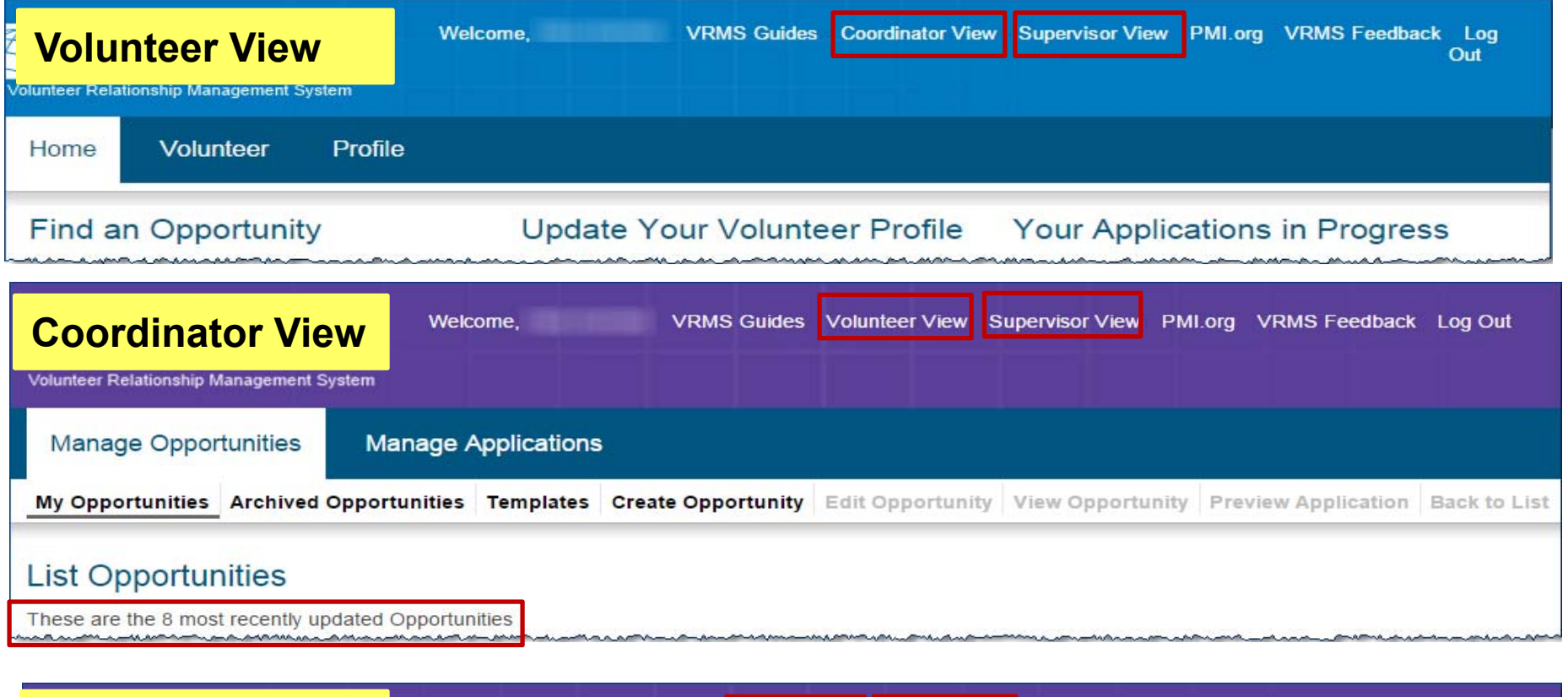

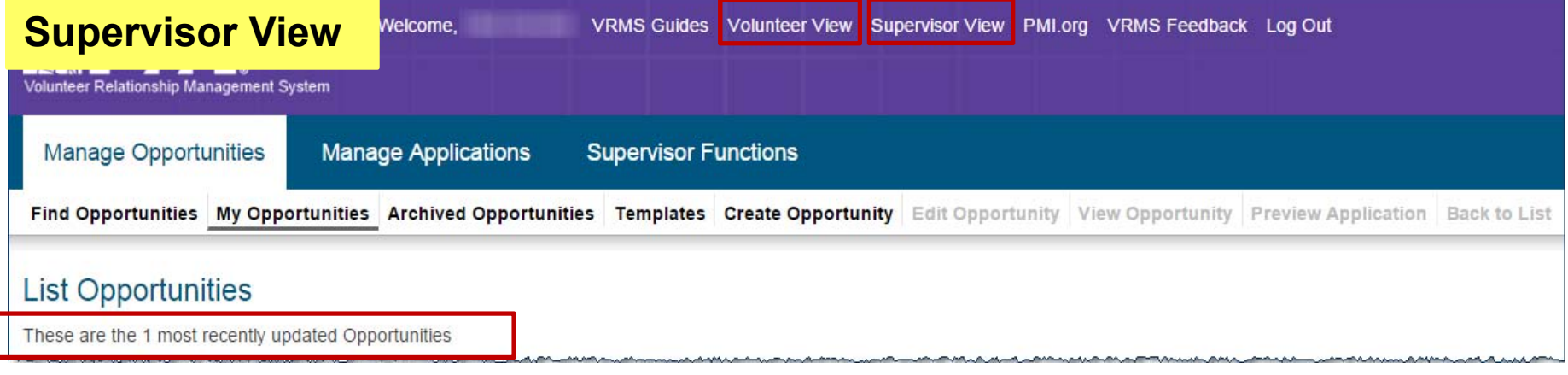

# **Coordinator & Supervisor Features**

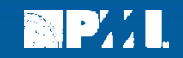

#### **How will Coordinators use VRMS?**

- $\bullet$ Create a new opportunity from a blank form or a template.
- $\bullet$ Edit an opportunity at any time.
- $\bullet$ Search for, and assign reviewers to evaluate applications.
- $\bullet$ Open the opportunity to applications.
- $\bullet$  Review the volunteer's application, VRMS profile, service history, and resume.
- •Send emails to the volunteer from within VRMS.
- $\bullet$ Extend an offer to a volunteer.

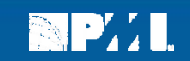

## **How will Coordinators use VRMS? (continued)**

- •Search for volunteers.
- $\bullet$ Mark a Static Opportunity fulfilled or close it.
- $\bullet$ Delete a Static Opportunity
- $\bullet$ Activate or Deactivate a Rolling Opportunity

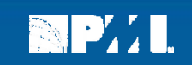

#### **How will Supervisors use VRMS?**

- Perform all the tasks that Coordinators can perform.
- • Perform Administrator tasks for the Coordinators and opportunities in the assigned chapters.
	- oGrant/remove Coordinator access to a Chapter
	- oGrant/Remove Supervisor access to a Chapter
	- oReassign an opportunity to another Coordinator
	- o View all opportunities and applications for the assigned chapters
	- oUse Find Opportunities to Search opportunities

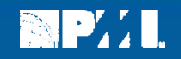

# **Coordinator View Navigation**

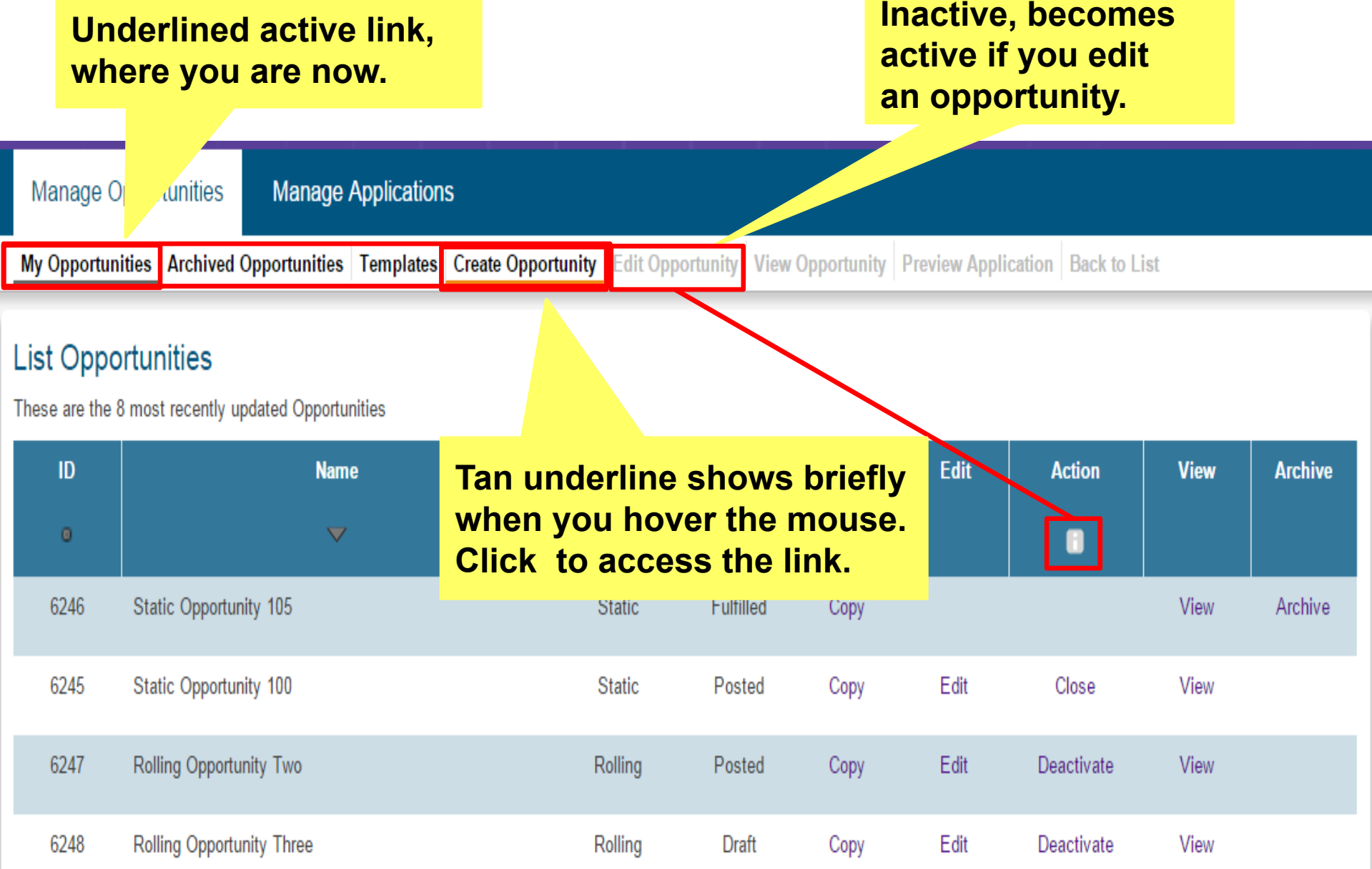

# **VRMS Coordinator Features**

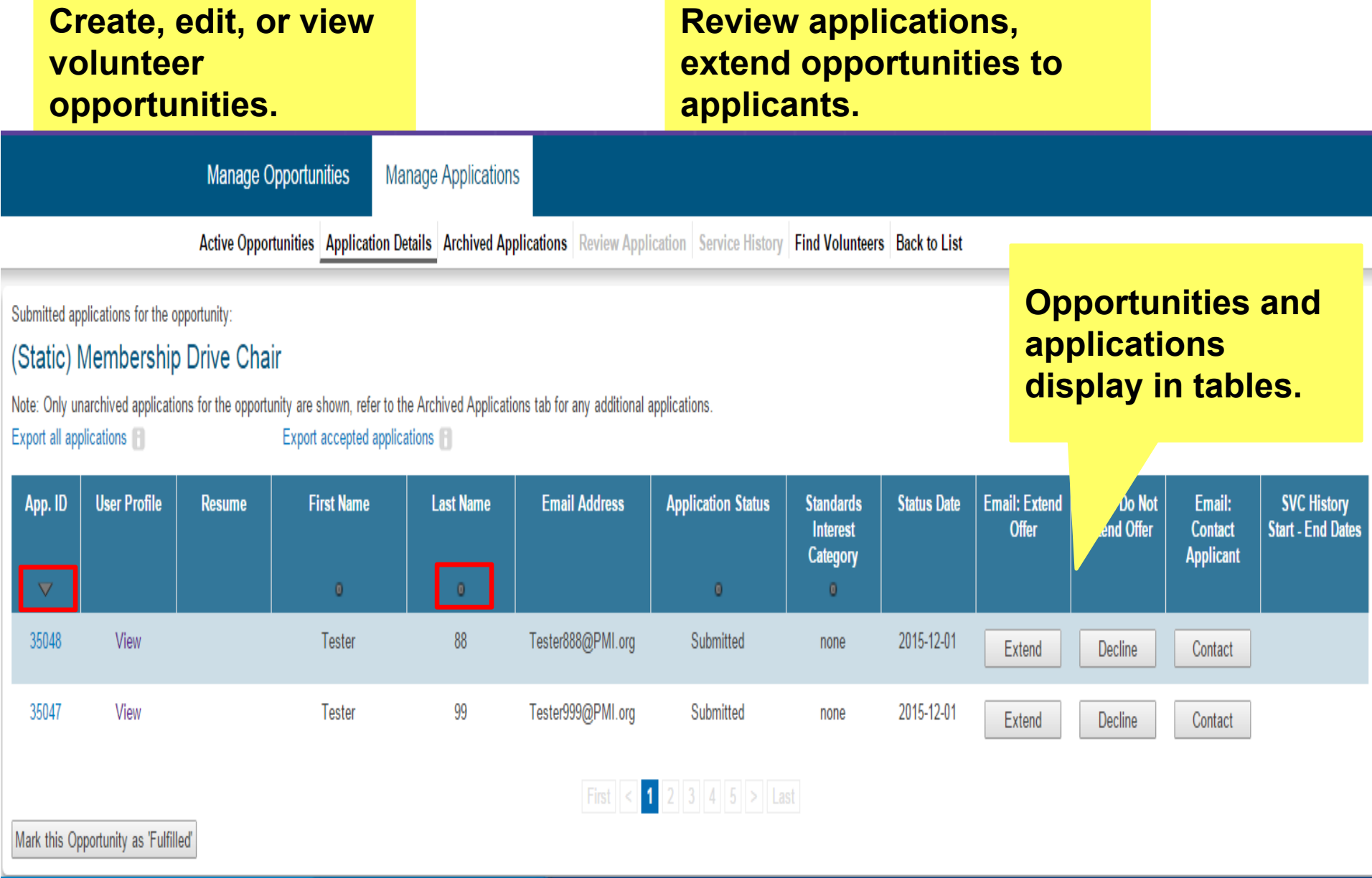

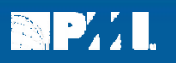

#### **Search for Volunteers**

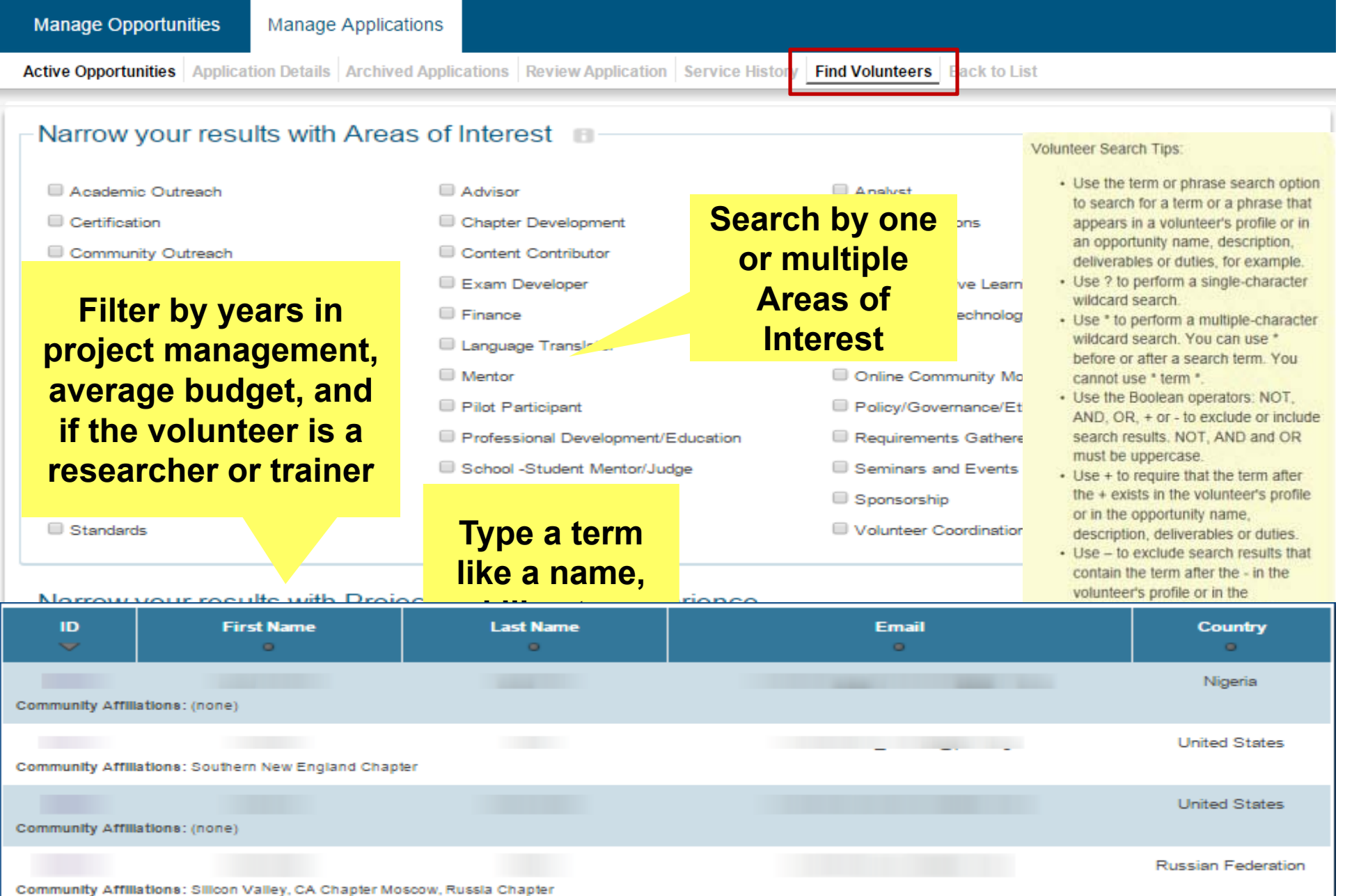

# **Language Tips for Searching**

- 1. VRMS search matches language to language, it will not translate from English to other languages. For example, if you search in Spanish, your search will display opportunities written in Spanish.
- 2. VRMS page field names and help text are not translated.
- 3. Opportunity descriptions, details, and duties will display in the language in which they are written by the VRMS Coordinator.
- 4. You have two options for searching characters with accent marks:
	- $\bullet$ Use the accent to see only accented characters in search results.
	- $\bullet$  Remove the accent to see both accented and unaccented characters in search results.

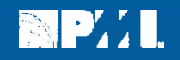

## **Supervisor View Navigation**

- $\bullet$ Supervisor Functions displays on both tabs
- $\bullet$ Search for a volunteer and assign role

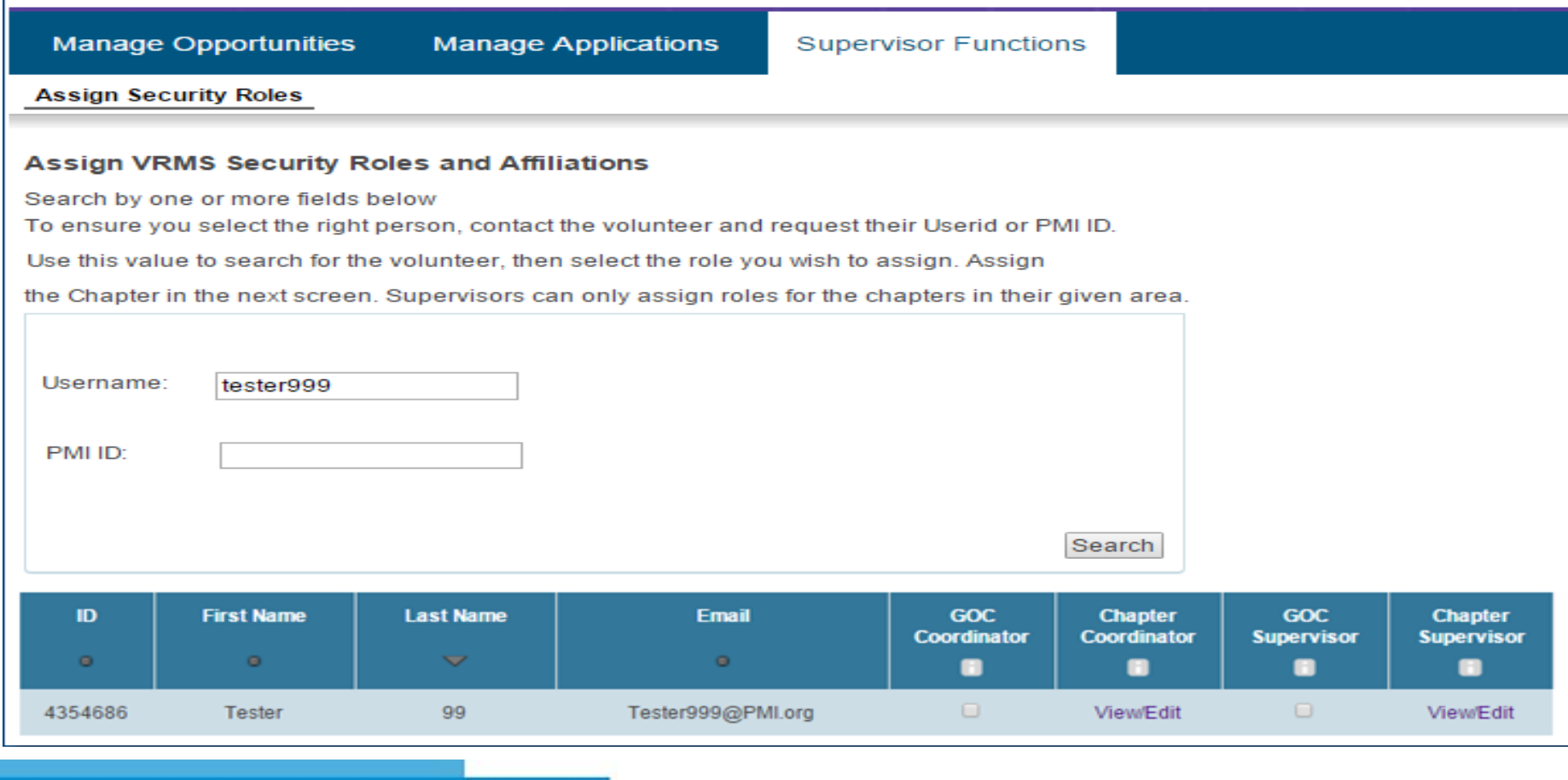

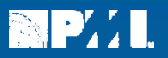

*Thank you!* 

To open another Topic Guide, pick a topic and click **Submit** 

- 1. VRMS Supervisor Role
- 2. VRMS Coordinator Create and Manage Opportunities
- 3. VRMS Coordinator Manage Applications and Extend Offers
- 4. VRMS Coordinator and Supervisor FAQs and Support

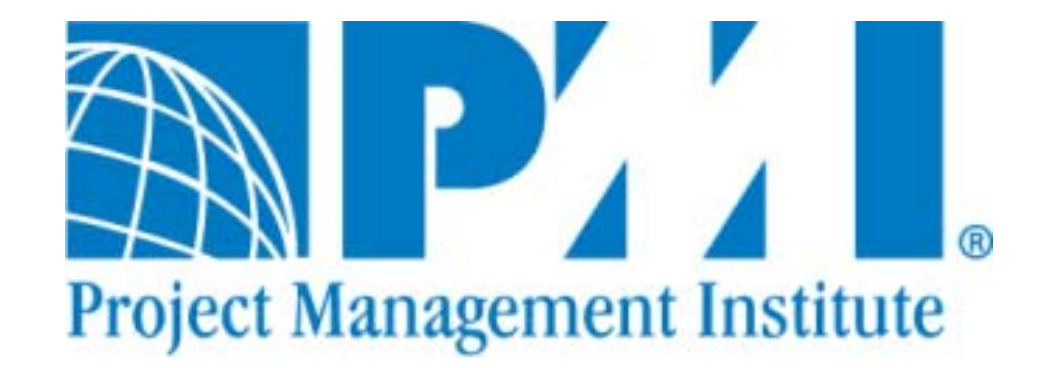

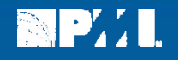